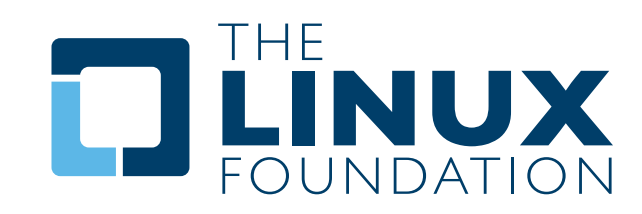

# » The Open Compliance Program

# **Dependency Checker Tool**

Overview and Discussion

**..................** By Stew Benedict and Jeff Licquia, The Linux Foundation

> A White Paper By The Linux Foundation http://www.linuxfoundation.org

# **Introduction**

In the past two months, the Linux Foundation has published several papers (available from http:// www.linuxfoundation.org/publications) on the topic Free and Open Source Software Compliance in preparation of the launch of the Open Compliance Program. This paper is the fourth in the same series and provides an overview of the Dependency Checker Tool, an open source project initiated by the Linux Foundation as part of the Open Compliance Program, aimed at providing a tool to support FOSS compliance due diligence activities.

The paper is divided into two main parts: The first part provides a discussion on the role of tools in ensuring FOSS compliance with a listing of tools used in the compliance end-to-end management process, and the second part is dedicated to the Dependency Checker Tool design and implementation details.

Figure 1 provides a sample end-to-end compliance management process that includes the following steps:

- 1. Identification: All incoming software is identified and entered into the compliance process
- 2. Audit: software is scanned and audited and an audit report is generated identifying origins and licenses of source code
- 3. Resolve Issues: Any pending issues from the audit are worked on and resolved
- 4. Reviews: compliance ticket is reviewed by the compliance team
- 5. Approvals: compliance ticket is approved by the compliance team
- 6. Registration: software component is added to the inventory of approved components for use in a specific product/version
- 7. Notices: all notices are compiled and sent to documentation team for publishing
- 8. Verifications: pre-distribution verification steps
- 9. Distributions: source code is published
- 10. Verifications: post-distribution verification steps

Dependency Checker Tool: Overview and Discussion 1

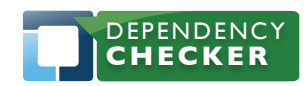

1796 18th Street, Suite C San Francisco, CA 94107 +1 415 723 9709 http://www.linuxfoundation.org

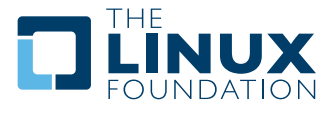

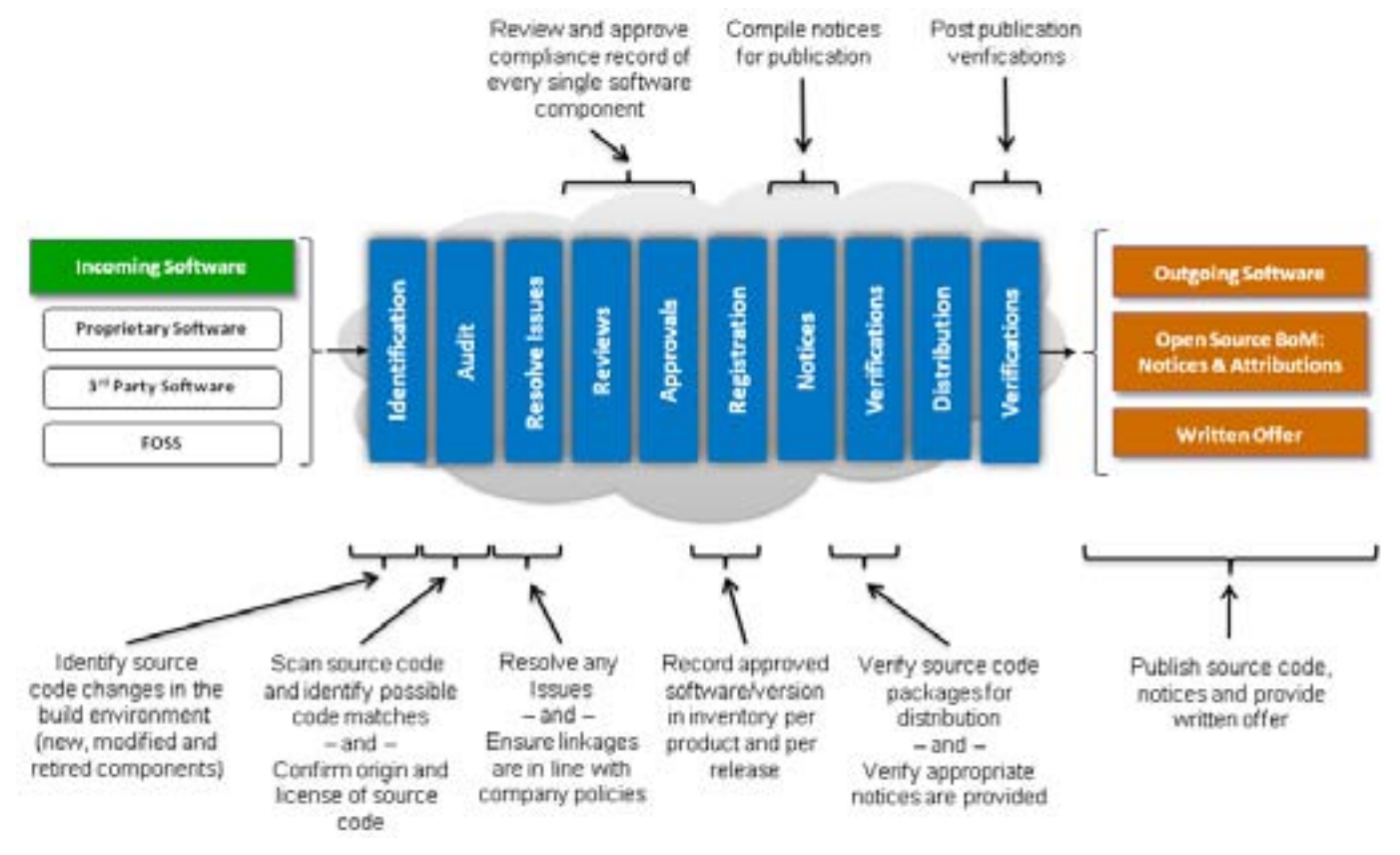

*Figure 1: Example of a compliance process*

For the purpose of this article, we do not discuss in detail the compliance process. The goal is to illustrate a sample process and discuss which tools are being used in which steps in the process.

# **Tools and Automation**

Tools are an essential building block in a compliance program that can assist companies with their compliance activities as efficiently and accurately as possible. There are a number of tools that can be very useful in a FOSS compliance program:

- Project management tool
- • Source code scanning and license identification tool
- • Linkage analysis tool
- **Bill of material difference tool**
- Source code review tool
- Linguistic review tool

Figure 2 illustrates a sample compliance end-to-end process and displays in which phases of the compliance process the tools are being used. In addition, the figures points out the three tools that the Linux Foundation is initiating as open source tools to help companies with their compliance efforts.

In the following sub-sections we describe briefly these tools and how they contribute to the compliance activities. It is worth mentioning that there exist in the market several commercial and

Dependency Checker Tool: Overview and Discussion 2

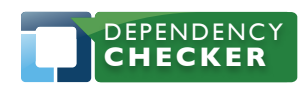

1796 18th Street, Suite C San Francisco, CA 94107 +1 415 723 9709 http://www.linuxfoundation.org

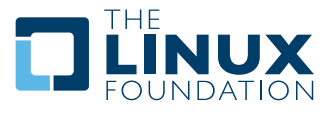

open source tools that provide the various functionalities described below.

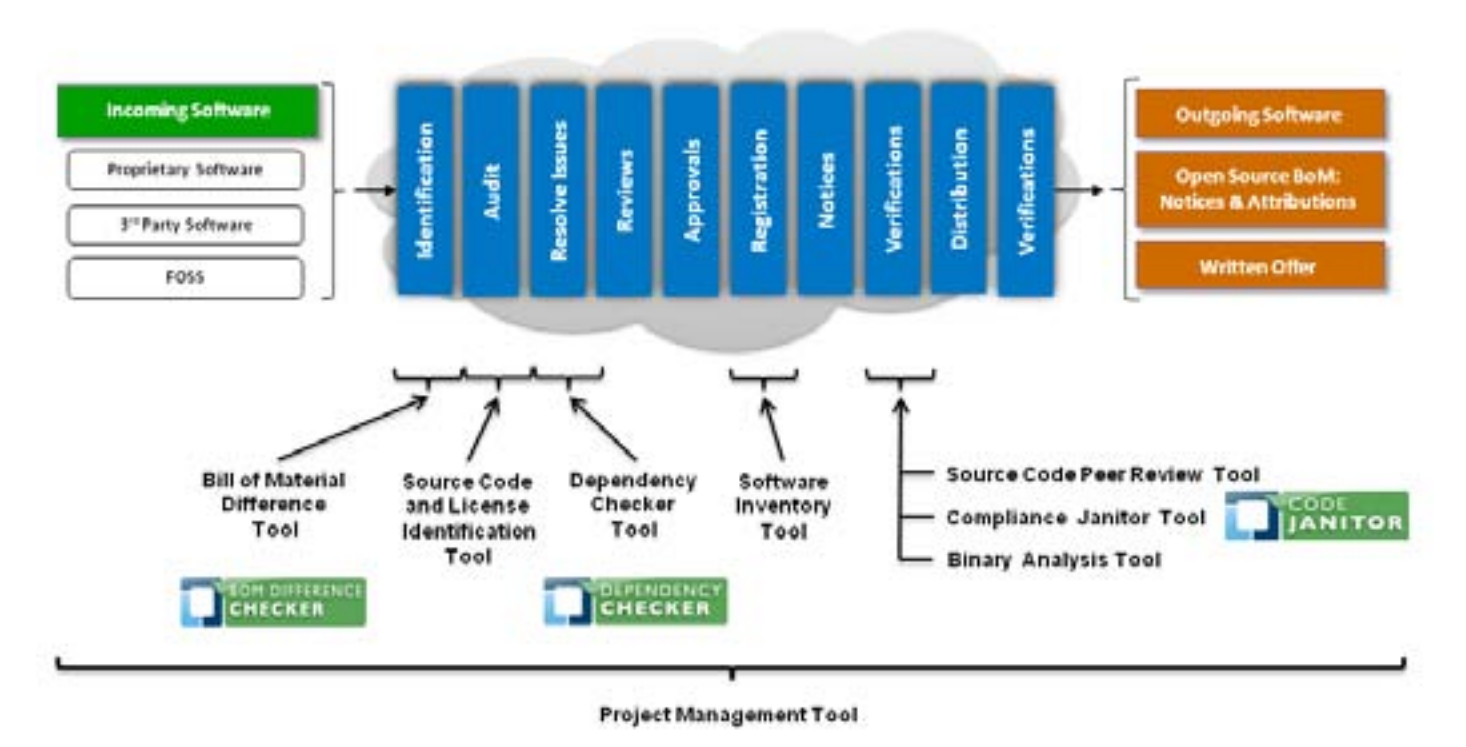

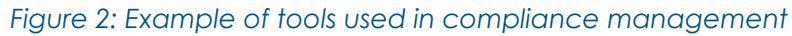

#### **Project Management Tool**

A project management tool is essential to manage and track the compliance activities. Some companies use their bug tracking tools that are already in place with a customized compliance workflow; other companies rely on specific project management tools or even in-house solutions. Whatever your preference is, you would want the tool to reflect the workflow of your compliance process, allowing you to move compliance tickets from one phase of the process to another, providing you with task and resources management, time tracking, email notifications, project statistic and reporting capabilities.

#### **Bill of Material (BoM) Difference Checker**

The goal of the BoM difference checker is to compute the difference between two BoM and produce a list of changes. This will enable efficient incremental compliance on the BoM delta on two versions of the same product.

The inputs to the BoM difference checker are two BoM files that represent the list of components available on two different version of the product. For instance BoM\_v1.0 represents version 1.0 and BoM\_v1.1 represents version 1.1. The output of the BoM difference checker would be the list of new components, retired components, and modified components.

Dependency Checker Tool: Overview and Discussion 3

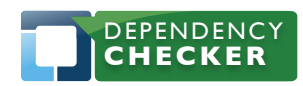

1796 18th Street, Suite C San Francisco, CA 94107 +1 415 723 9709 http://www.linuxfoundation.org

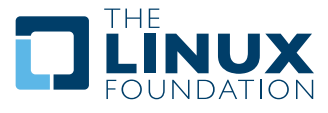

#### **Source Code and License Identification Tool**

The source code and license identification tool provides recognition and analysis capabilities for both source code and binaries and assists the user of the tool in identifying the origin of the source code and the associated licenses.

#### **Dependency Checker Tool**

The goal of the dependency checker is to flag problematic code combinations at the dynamic and static link level. The tool identifies a linkage conflict between binaries and libraries based on predefined license policies that the user of the tool has already defined. The Dependency Checker Tool is discussed in full in the second half of the paper.

#### **Software Inventory Tool**

It is critical to keep track of approved software components, the products in which they are deployed, and specific information such as version numbers, licensing and compliance information. Such data is usually stored in a software inventory tool that maintains information about all software components, not just FOSS assets. The software inventory tool provides significant advantages in cases such as compliance audits or corporate mergers and acquisitions.

#### **Source Code Peer Review Tool**

As part of the distribution process, some companies elect to review the source code changes they applied to existing FOSS components before making the components available for download from their web site. A source code review tool is very useful in this context to allow developers to review the changes made to the original source code.

#### **Code Janitor Tool**

Before releasing source code to the public, companies often perform a linguistic review to make sure that developers did not leave any comments about future products, product code names, mention of competitors, or any inappropriate comments. The Code Janitor tool was initiated by the Linux Foundation as an Open Source project and it allows its users to create a database of inappropriate words (or keywords) the tool will use in a brute force scan of the code. The result is a list of files that contains the offending "keywords." The Code Janitor tool is available from [http://git.](http://git.linuxfoundation.org/?p=janitor.git) [linuxfoundation.org/?p=janitor.git.](http://git.linuxfoundation.org/?p=janitor.git)

#### **Binary Analysis Tool**

The Binary Analysis Tool is a modular framework that assists with auditing the contents of compiled software. It allows the discovery of software components that were used to create compiled code. The tool supports the automated extraction of the version and configuration of BusyBox, extraction of file system information, automated checking for the Linux kernel , and a capability for brute force scanning of firmware. The binary analysis tool is available from [http://www.](http://www.binaryanalysis.org/) [binaryanalysis.org/](http://www.binaryanalysis.org/).

Dependency Checker Tool: Overview and Discussion 4

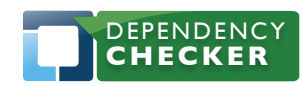

1796 18th Street, Suite C San Francisco, CA 94107 +1 415 723 9709 http://www.linuxfoundation.org

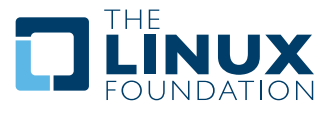

In some cases, a single tool can fulfill more than one of the roles described above.

# **Dependency Checker Tool**

The Dependency Checker Tool is the first tool released by the Linux Foundation (under the MIT license) as a part of the Open Compliance Program to help companies and individuals with their compliance due diligence. Like any other open source project, the project is open (open mailing list, open git repository, open bugzilla) and governed by open source development processes. The tool in its initial release (discussed in a later section) provides a number of features and capabilities that will grow with time. The tool is to be used as a platform to innovate and enable easy compliance. Such tools provide no product differentiation for companies and our hope is that companies, individuals, and open source developers will join the effort and contribute in building solid tools that help everyone using open source software.

# **Problem Description**

There are various legal opinions on how linkage methods (static versus dynamic) may or may not affect your compliance with FOSS licenses. Companies often define policies that govern what is acceptable from a linkage/licensing perspective. For instance, sample policies may look as follows:

*Components/binaries licensed under license A can link statically or dynamically to libraries licensed under license B. Components/binaries licensed under license C can link dynamically only to libraries licensed under license D and E. Components/binaries licensed under license F can not link statically or dynamically to libraries licensed under license H.*

Therefore, there is a need for a tool that offers capabilities to:

- 1. Discover linkages occurring between a given binary and any given library
- 2. Discover the type of linkage (static or dynamic)Linkage analysis tool
- 3. Offer a license framework to allow companies to define their policies
- 4. Alert users anytime there is a linkage/license conflict discovered by the tool

## **Goal**

The goal of the tool is to flag problematic code combinations at the dynamic and static link level based on predefined linkage/license policies.

# **Inputs and Outputs**

There are 2 major inputs to the tool:

- 1. Location of the root file system that you want to scan. The tool then crawls the root file system looking for binaries and works to identify to which libraries they link and how.
- 2. Linkages/license policies that are defined in the tool and correspond to any specific company policies (examples were provided earlier).

#### Dependency Checker Tool: Overview and Discussion 5

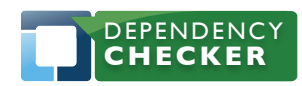

1796 18th Street, Suite C San Francisco, CA 94107 +1 415 723 9709 http://www.linuxfoundation.org

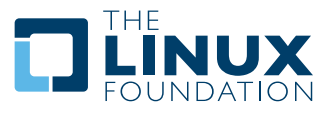

For any given binary, the output is the list of libraries it links to, linkage method and a flag that illustrates if the linkage/license combination is:

- (Red flag) Not allowed by the defined policies
- (Orange flag) a new combination of linkage method and license that it not available in the defined policies

# **Discovering Dynamic Linkages**

The software takes either a path, or a path and a filename, as input. The path may be to a single file or to a directory. If the path is a directory, the directory is searched recursively, either for any ELF files or for the additional filename given. We only consider ELF files for analysis. Once an ELF file is discovered, we find the dynamically linked libraries using an equivalent of the command:

```
readelf -a file | grep NEEDED | awk '{print $5}'
```
This gives us a list of the SONAMES of the libraries this binary depends on. If recursion is requested, we run ldd on the original file to get the library paths, and resolve any symbolic links to the actual file. We then repeat the sequence on each library to find its dependencies, and continue to repeat up to the recursion level or until no more recursion is possible.

# **Discovering Static Linkages**

First, for each ELF file found, we gather a list of all interfaces linked into it from any source, using the equivalent of this shell command:

```
readelf -s file | grep FUNC | awk '{ print $8 }'
```
Second, we read a list of all interfaces that have debugging information available. This is done using readelf -wi and parsing the output, looking for all entries of type DW\_TAG\_subprogram and storing the DW\_AT\_name attribute.

Once we have these two lists, we look for symbol names that appear in the first list but not in the second list. These are functions embedded in the executable, but without debugging information. The linking of static libraries is the most common cause for the presence of symbols like this. To determine the actual library involved, we consult a table that contains all of the symbols in a number of libraries.

Rather than ship an embedded (and possibly stale) table of symbols, we generate the table by reading the symbol tables from the dynamic libraries provided on the system. Initially, the table is empty; we provide both a command-line tool and a button in the user interface (under the "Settings" tab) for analyzing the system and showing fresh data. We show warnings if the table is empty when a scan is done.

This process is not as exact as the process for finding dynamic libraries. See the "Limitations" section below for a discussion of the constraints and reliability of this method.

#### Dependency Checker Tool: Overview and Discussion 6

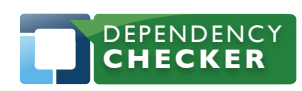

1796 18th Street, Suite C San Francisco, CA 94107 +1 415 723 9709 http://www.linuxfoundation.org

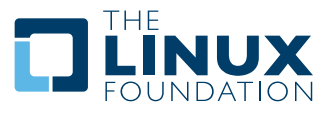

# **Using the Command Line Interface (CLI)**

The command line program is called readelf.py, and it resides in /opt/ linuxfoundation/bin (or in dep-checker/bin for a git checkout):

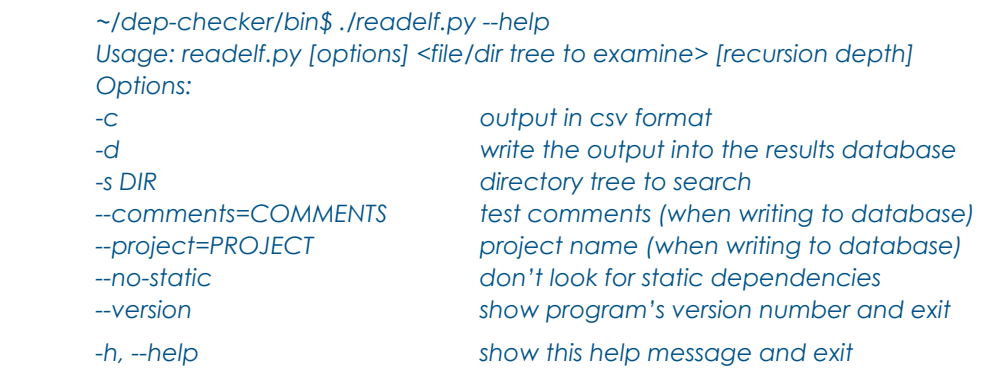

# **-c Option**

The -c option is primarily used to pass data to the GUI. The format without this argument is more human-readable if you are using the command line directly.

# **-d Option**

The -d option forces -c style output and writes the data to the same database used by the GUI. You can use –project and –comments to fill these fields in the test record. The username is acquired from the environment. Using -d allows unattended test runs via cron or other means that can be later reviewed in the GUI.

# **-s DIR Option**

The -s option expects a directory as an argument. If you specify this option, the program will attempt to drill down through the directory mentioned to find only files with the name specified by the next argument to analyze:

#### */opt/linuxfoundation/bin/readelf.py -s /foo bar*

The program will search everything under /foo, for ELF files named bar Specifying only a directory will search and report on every ELF file in that directory tree:

#### */opt/linuxfoundation/bin/readelf.py /foo*

Specifying only a file will attempt to test only the specified file:

#### */opt/linuxfoundation/bin/readelf.py /foo/bar/baz*

The recursion level is an optional argument, that will attempt to not only report the direct dependencies, but also report the dependencies of each library used by the target file:

#### */opt/linuxfoundation/bin/readelf.py /foo/bar/baz 4*

This would attempt to recurse down 4 levels from the target file, giving output something like this:

Dependency Checker Tool: Overview and Discussion 7

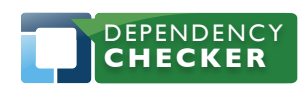

1796 18th Street, Suite C San Francisco, CA 94107 +1 415 723 9709 http://www.linuxfoundation.org

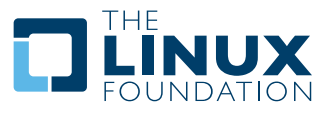

*[1]/foo/bar/baz: libtermcap.so.2 [2]/lib/libtermcap.so.2.0.8: libc.so.6 [3]/lib/i686/libc-2.10.1.so: ld-linux.so.2 [1]/foo/bar/baz: libdl.so.2 [2]/lib/libdl-2.10.1.so: libc.so.6 [3]/lib/i686/libc-2.10.1.so: ld-linux.so.2 [2]/lib/libdl-2.10.1.so: ld-linux.so.2 [1]/foo/bar/baz: libc.so.6 [2]/lib/i686/libc-2.10.1.so: ld-linux.so.2* 

You will note that even though we asked for a recursion level of 4, the test stopped at level 3, as the program detects when no further recursion is possible.

Static library dependencies will appear with (static) appended to the SONAME:

*libncurses.so.5 (static)* 

#### **--comments=COMMENTS**

The –comments option is used to populate the comments field in the test record when using -d. If the comment is multiple words, it should be quoted:

*--comments='this is a comment'*

#### **--project=PROJECT**

The –project option is used to populate the project field in the test record when using -d. If the comment is multiple words, it should be quoted:

*--project='my FOSS project'*

#### **--no-static Option**

The --no-static option suppresses trying to resolve statically linked dependencies.

Dependency Checker Tool: Overview and Discussion 8

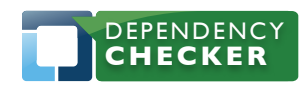

1796 18th Street, Suite C San Francisco, CA 94107 +1 415 723 9709 http://www.linuxfoundation.org

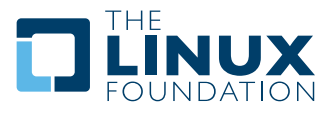

### **--version**

The –version option reports the version of the command line program.

## **-h, --help**

The -h, --help option returns the usage/options as listed earlier.

# **Overview of the Graphical User Interface**

The GUI interface is simple by design with tabs to access various aspects of program:

- Check Dependencies Test entry, initiate form
- Review Results Tabular list of test results
- • Licenses License name/version/alias entry tab
- License Bindings **Define license bindings for targets (test files) and libraries**
- License Policies **Example 1** Define linkage license policies to be flagged during testing
- Settings entitled view and change settings, load/reload the static database
- Documentation **but User documentation**
- The final page, which isn't visible in the tabs, is the test results detail page, brought up by either running a test, or clicking on the link in the results page.

# **Check Dependencies**

Figure 3 provides an illustration of the home page of the Dependency Checker Tool once launched in a web browser. This is also known as the Check Dependencies tab.

When running the Dependency Checker for the very first time, you should start by loading the static symbol tables. If this has not been done, the page will include a reminder to do this. See below, under the Settings tab, for instructions on how to do this.

Once this has been done, a test sequence would typically start at the Check Dependencies page, where you enter the test criteria. This setup parallels the operation of the command line program, where you select whether to search for a file under a directory, test a whole directory, or just a single file. There is also a drop-down to select the recursion level. You can disable checking for static dependencies via a checkbox.

The user field is pre-populated with the compliance user, but can be overridden. The project and comments fields are optional for your use in tracking tests.

Once you enter the test criteria, click on the Run Dependency Check button. After the test runs you will be presented with the detailed test results in tabular form. Depending on the number of files to be tested and the recursion level, the test can take a few minutes, so be patient. A status box will replace the form on the screen to show the progression of the test.

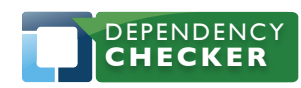

1796 18th Street, Suite C San Francisco, CA 94107 +1 415 723 9709 http://www.linuxfoundation.org

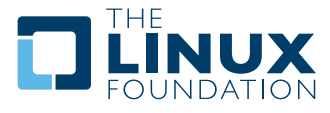

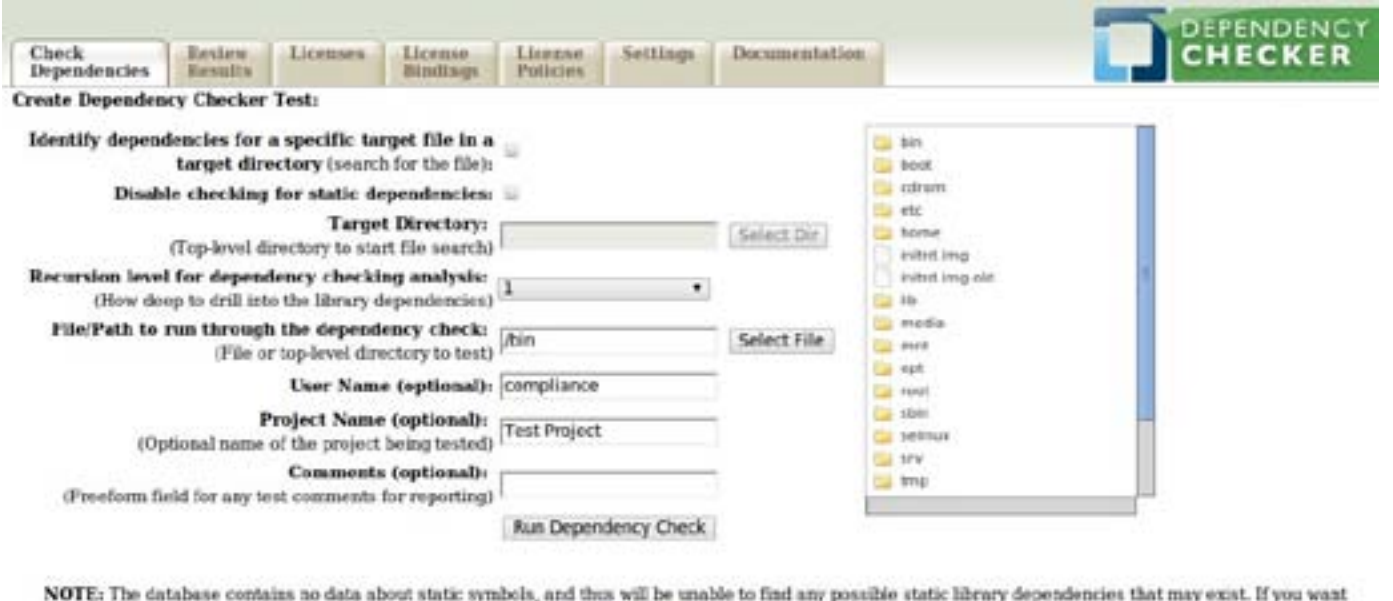

to perform static as well as dynamic checks, please reload the static database.

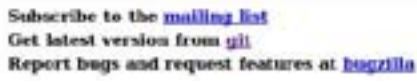

#### *Figure 3: Main screen of Dependency Checker*

Until there are licenses and bindings defined, the results detail will show TBD for both the target and dependency licenses. Now that there is data in the system, you can go back and define these relationships and update the test data.

There is a Print Results button on the detail page that should open the browser print dialog to print to a physical printer or to a file. Some parts of the GUI are hidden in the printed output so that only the test results show up in the printed report.

#### **Review Results**

Figure 4 illustrates how users of the tool can access the test results via the Review Results page. This is a tabular list of all the test runs, sorted by test id/date. The far-right column has the information entered from the Check Dependencies tab. Clicking on the link for the target file or directory will open the detail tab. If you want to delete test results, you can select the checkboxes and delete them from here, using the Delete Selected Tests button.

Dependency Checker Tool: Overview and Discussion 10

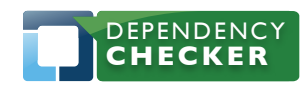

1796 18th Street, Suite C San Francisco, CA 94107 +1 415 723 9709 http://www.linuxfoundation.org

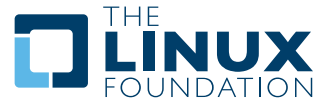

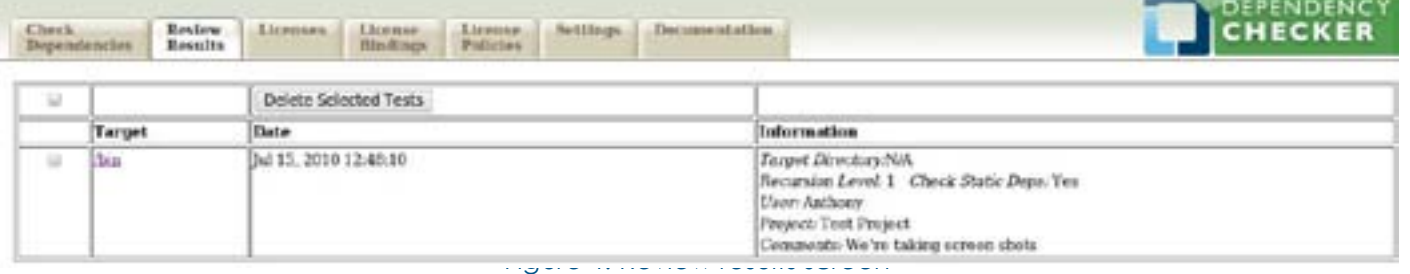

## **Licenses**

The License tab lets you enter license names, versions, abbreviations and aliases. For example, the GNU General Public License v 2.0:

- Long name = GNU General Public License
- Abbreviation = GPL
- Version number  $= 2.0$
- Possible aliases = GPL2.0 | GPL v2 | GPL 2 | GPL v2

You can add as many aliases as you need for any given license.

This information is needed when importing license information from a third party tool. Since we are unaware of how the license name and version will be reported, we have the facility to define various aliases for any given License Name / License Version combination and still link that to the license policies. Following this approach, if we have a policy that states,

#### *Binaries licensed under license A v1.0 can link statically or dynamically to libraries licensed under license B v2.0.*

we will still be able to discover and flag the combination even if the license are imported differently than what is stated in the policy. You can select a abbreviation/version from the system and then provide up to 9 alternate names (aliases) that will be considered equivalent when examining test results for policy violations. Additional aliases can be added to an existing list by simply selecting the license, entering just the new alias and clicking "Add" again. Alias entries must be unique, and you'll be warned when trying to add an alias that already exists.

Figure 5 is an illustration of the License tab and shows the default open source licenses (OSI approved) licenses that are pre-loaded by default in the tool.

Dependency Checker Tool: Overview and Discussion 11

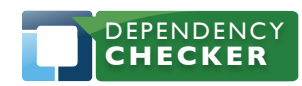

1796 18th Street, Suite C San Francisco, CA 94107 +1 415 723 9709 http://www.linuxfoundation.org

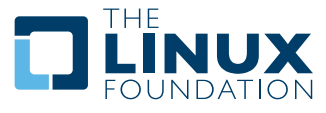

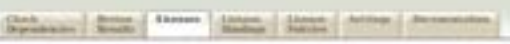

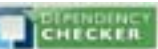

roadt bidingen danke between titustien ook filosopen annistike uiteke Scietters. Seconde binnen fan

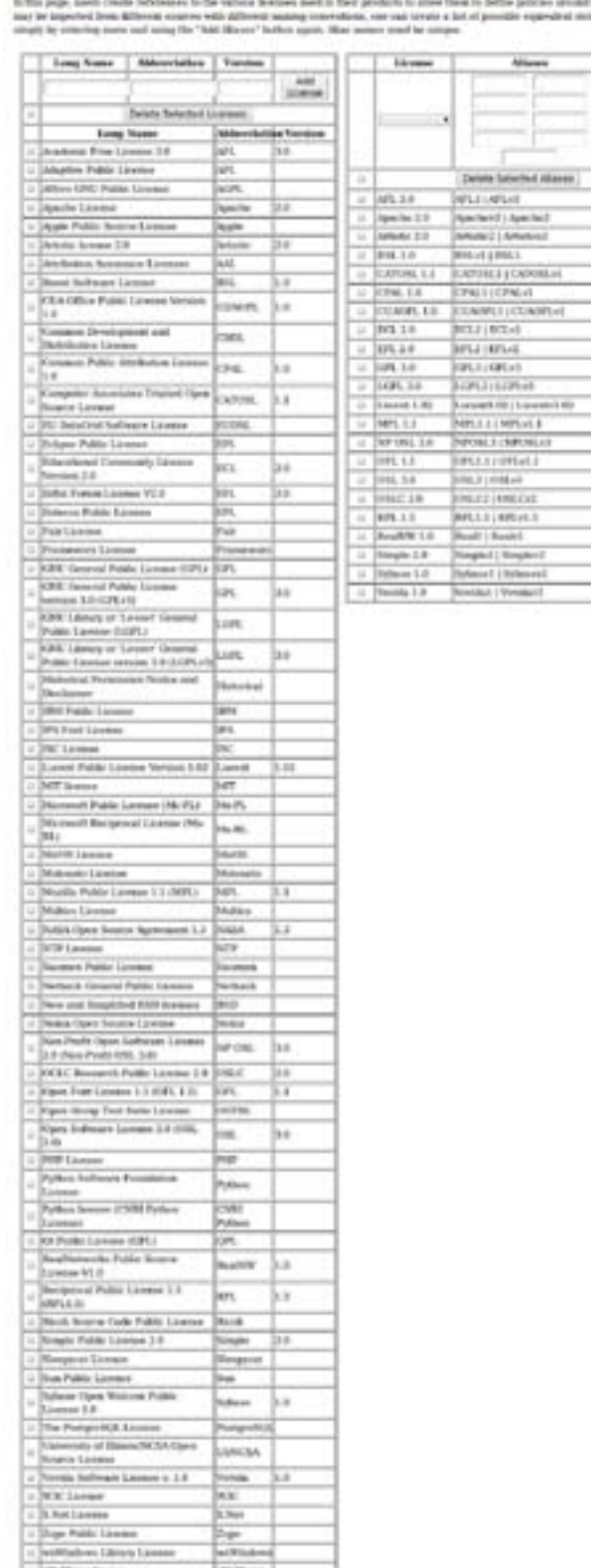

# -4  $\frac{\Delta E}{\Delta \ln m}$ 4

**License Bindings**

÷

Dependency Checker Tool: Overview and Discussion 12 April 12 April 12 April 12 April 12 April 12 April 12 April 12 April 12 April 12 April 12 April 12 April 12 April 12 April 12 April 12 April 12 April 12 April 12 April 12

Madres Direy Lower<br>Infinsy lowing

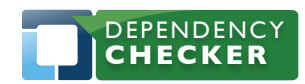

1796 18th Street, Suite C San Francisco, CA 94107 +1 415 723 9709 http://www.linuxfoundation.org

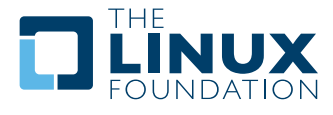

Since the module to import license information from third party tools is not available yet, we needed a way to test the tool and the defined policy. The solution was to create a way to attach license information to binaries and libraries. This solution, described below, is a temporary fix until we are able to import license information attached to binaries and libraries from other tools. The License Bindings tab illustrated in Figure 6 allows the user to define the license binding for the target files (i.e. the files that are being tested for dependencies). The same type of bindings can be done for the dependency libraries (i.e. the libraries linked to by the binaries).

The drop down under "Target" will show all the files captured in the target directory scanned. The drop down under "License" will show all the licenses defined in the License tab. If there is no test-data or no licenses, the drop-downs will be empty. If there is test data in the system, you can

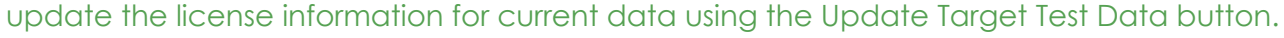

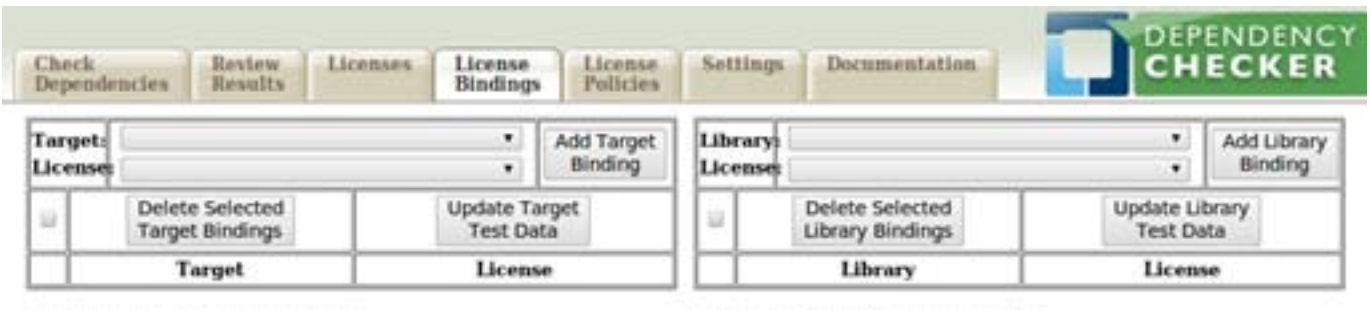

#### No target bindings are available.

No library bindings are available.

The drop down under "Library" will show all libraries in the test data. The drop down under "License" will show all the licenses defined in the License tab. The License selector does not differentiate between static and dynamic versions; both will be treated the same. If there are no test data or no licenses, the drop-downs will be empty. If there are test data in the system, you can update the license information for current data using the Update Library Test Data button. The bindings will also get updated as part of the next test run.

## **License Policies**

The License Policies, shown in Figure 7, allow the user to define pairing of target/library licenses that could have potential issues. You select the Target License and Library License from the drop downs and then select the relationship, either Static, Dynamic, or both. When a test is run, violations of these policy settings will appear in the report printed in red with a red flag after the License name. Like the other tabs, you can select and delete policies using the check-boxes and the Delete Selected Policies button.

If the target (file) or library is using a license naming convention that is not defined in the application licenses tab, but has a naming convention defined as equivalent in the aliases table, the license violation will look like:

*alias name (real name) [graphical flag]*  Undefined license relationships will be flagged with orange text and an orange flag.

Dependency Checker Tool: Overview and Discussion 13

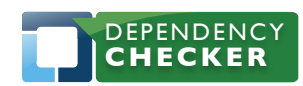

1796 18th Street, Suite C San Francisco, CA 94107 +1 415 723 9709 http://www.linuxfoundation.org

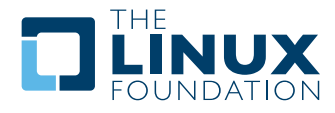

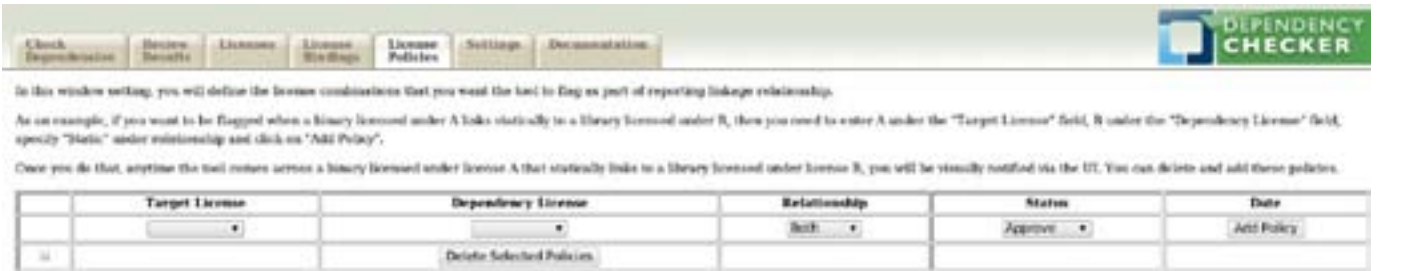

# Settings

The Settings tab provides settings for managing the static symbol data used for detecting static library dependencies.

The Reload Static Data button clears out any data in the static symbol tables, and loads new data into them based on the libraries available on the system. It should be activated at least once: when running the Dependency Checker for the first time. Both this page and the Check Dependencies page warn you when no static symbol data is present.

If a job is being run, such as a dependency check or a symbol data reload, the status for that job will be displayed instead of the Reload Static Data button. When the job is finished and it is possible to reload the data again, the button will return.

By default, when loading symbol data, only libraries found in the common system paths are considered. You can change this by adding or removing paths from the list under the Reload Static Data button, and then clicking Save Changes. Once the paths have been changed, click the Reload Static Data button to reload the data from the new paths.

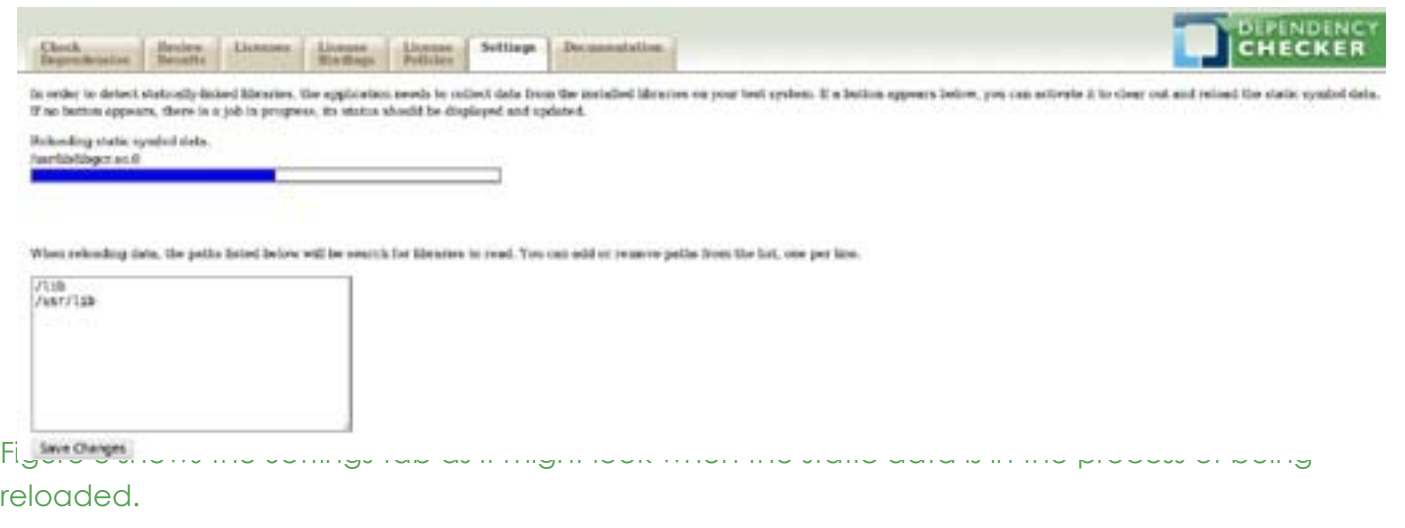

# **Installation**

Dependency Checker Tool: Overview and Discussion 14

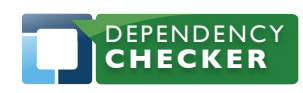

1796 18th Street, Suite C San Francisco, CA 94107 +1 415 723 9709 http://www.linuxfoundation.org

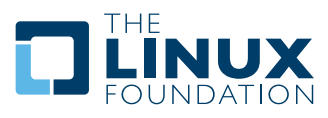

## **From Packages**

The program is packaged as an rpm package, with dependencies on python-django. If your system does not provide django, or it's named differently, you may need to install using --nodeps:

```
rpm -Uvh dep-checker-0.0.5-1.noarch.rpm --nodeps
```
Note: If you had to use --nodeps, then you must make sure django is installed and functional on your system. Both the command line program and the GUI depend on django.

The installation creates a compliance user/group and should create a desktop menu entry to launch the server and open the GUI in your web browser.

## **From Git**

You can also checkout the project from git and run it in place:

*git clone http://git.linuxfoundation.org/dep-checker.git* 

#### *cd dep-checker*

Alternately, you can get the latest tarball from the git web page by clicking on the snapshot link in the upper right-hand part of the page. Once you have the tarball, unpack it (example, the numbers of your download may differ):

*tar -xf dep-checker-3af829ae0cc5aba33192c000ef0365ef6bced843.tar.gz* 

#### *cd dep-checker*

Create the application database and the documentation (you will need w3m to create README. txt):

*make* 

## **Running the Tool**

*Usage: dep-checker.py [options] start | stop* 

#### *Options:*

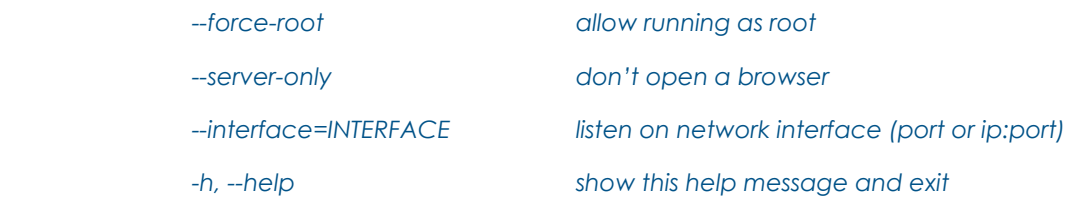

# **Step 1**

The first step in running the tool is to:

*~/dep-checker\$ make*

You will see output something like this:

Dependency Checker Tool: Overview and Discussion 15

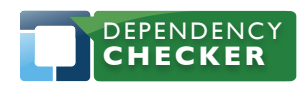

1796 18th Street, Suite C San Francisco, CA 94107 +1 415 723 9709 http://www.linuxfoundation.org

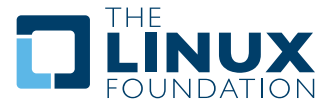

*cd package && make clean make[1]: Entering directory `/home/stew/git/dep-checker/package' make[1]: Leaving directory `/home/stew/git/dep-checker/package' cd compliance/media/docs && make clean make[1]: Entering directory `/home/stew/git/dep-checker/compliance/media/docs' rm -f index.html index.html.addons make[1]: Leaving directory `/home/stew/git/dep-checker/compliance/media/docs' rm -f README.txt rm -f compliance/compliance rm -f compliance/compliance cd compliance && python manage.py syncdb --noinput Creating table auth\_permission Creating table auth\_group\_permissions Creating table auth\_group Creating table auth\_user\_user\_permissions Creating table auth\_user\_groups Creating table auth\_user Creating table auth\_message Creating table django\_content\_type Creating table django\_session Creating table django\_site Creating table django\_admin\_log Creating table linkage\_test Creating table linkage\_file Creating table linkage\_lib Creating table linkage\_license Creating table linkage\_aliases Creating table linkage\_liblicense Creating table linkage\_filelicense Creating table linkage\_policy Creating table linkage\_staticsymbol Creating table linkage\_staticlibsearchpath* 

Dependency Checker Tool: Overview and Discussion 16 November 2014 16 November 2014 16

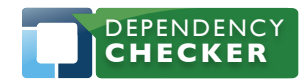

1796 18th Street, Suite C San Francisco, CA 94107 +1 415 723 9709 http://www.linuxfoundation.org

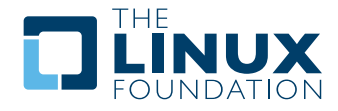

*Creating table linkage\_meta Installing index for auth.Permission model Installing index for auth.Group\_permissions model Installing index for auth.User\_user\_permissions model Installing index for auth.User\_groups model Installing index for auth.Message model Installing index for admin.LogEntry model Installing index for linkage.File model Installing index for linkage.Lib model Installing index for linkage.StaticSymbol model Installing index for linkage.Meta model Installing xml fixture 'initial\_data' from '/home/stew/git/dep-checker/compliance/../compliance/linkage/ fixtures'. Installed 202 object(s) from 1 fixture(s) cd compliance/media/docs && make make[1]: Entering directory `/home/stew/git/dep-checker/compliance/media/docs' ./text-docs-to-html > index.html.addons cat index.html.base index.html.addons index.html.footer > index.html make[1]: Leaving directory `/home/stew/git/dep-checker/compliance/media/docs' w3m -dump compliance/media/docs/index.html > README.txt* 

If you've already been using the tool, you do not want to make clean, as it will destroy your existing data.

#### **Step 2**

The second step in running the tool is to:

*~/dep-checker\$ ./bin/dep-checker.py start* 

*Waiting for the server to start...*

*Starting a web browser.*

*Created a new window in existing browser session*

## **Stopping the Server**

*./bin/dep-checker.py stop* 

# **Known Limitations and Areas to Improve**

Dependency Checker Tool: Overview and Discussion 17

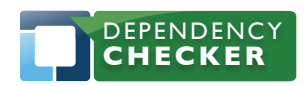

1796 18th Street, Suite C San Francisco, CA 94107 +1 415 723 9709 http://www.linuxfoundation.org

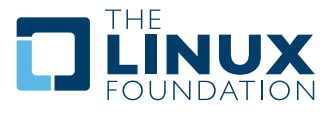

## **Debugging Information**

The process of detecting statically linked libraries has some limitations because the normal build process does not embed any information about symbols linked from static libraries, as it does for symbols linked from dynamic libraries. The process is therefore less about gathering the data already embedded in the application, and more about attempting to derive the data using hints in the application that are not directly relevant to the linking process.

The process of detecting statically linked libraries assumes that no deliberate deception is being attempted. A malicious developer could easily tweak a build to avoid detection of certain static libraries. The process relies absolutely on the presence of debugging information. If a software provider strip out debugging information, the tool cannot detect static library usage in most released code. Therefore, we recommend incorporating the tool at an earlier phase of the project's lifecycle, and verifying that debugging information is available when running the tool to ensure all statically linked libraries are discovered.

## **Software Development Practices**

Static library detection also relies on common developer and distribution vendor practices. Developers tend to create debugging information in anything they build themselves, and to not care about debugging information in libraries not being built by the developer. Distribution vendors tend to ship debugging libraries for dynamic libraries only. These are trends, not absolute rules; developers and distribution vendors may change their practices for perfectly valid reasons. A compliance engineer relying on this tool's static library analysis should be familiar with the common practices of both the company's own developers and their preferred distribution.

## **Accuracy**

Detection of actual libraries depends on a table of symbols that maps symbol names found to the library the symbol comes from. Accuracy in detection depends on having high-quality data in this table. Because of this, the tool generates the data from the system actually running the tests, instead of shipping a canonical database that can become stale. Ideally, the tool would be running on the same system used to build the software under test. If this is not possible, the tool should be run on a system set up to match the build system as closely as possible.

Additionally, if the development team builds static libraries of their own, those static libraries should also be reflected in the table of symbols. Make sure that the search paths for libraries in the tool include the directories where those libraries are installed. Either static or dynamic versions of the libraries will work.

## **Recursion**

Because dynamic library linkage is much more explicit, the tool reports dynamic dependencies with high confidence. The limitation comes when using recursion, because this will often result in an examination of libraries shipped by the distribution vendor. In many cases, the dependencies uncovered may not be relevant to the compliance/legal status of the application under test. For

Dependency Checker Tool: Overview and Discussion 18

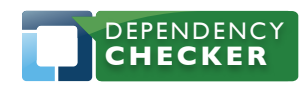

1796 18th Street, Suite C San Francisco, CA 94107 +1 415 723 9709 http://www.linuxfoundation.org

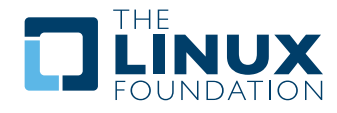

example, if an application dynamically links to library A on the system, and that library is shipped by the distribution to itself link to library B for some optional functionality not used by the application, the legal status of the application may be different than if the application linked to both libraries A and B directly. The tool provides the mechanism to uncover such relationship through recursion, but does not make any statement regarding the compliance status.

Further, dependencies of system libraries can change between distributions and even between versions of the same distribution. Thus, the recursive dependencies as reported by the tool can be different depending on which distribution the test is being run under.

# **Areas for Contributions**

Being a first release, there are several areas that can be improved or augmented with additional functionalities. The listing below (in random order) provides a TO DO list for the next phase of the tool development:

- Plugin import license information from source code scanning tools
- Improve the GUI
- **Improve detection of static linkages**
- Improve the CLI to provide similar functionalities to those available through the GUI
- Improve the speed of load table of symbols
- Improve the speed of running the dependency checker
- Provide the application as a web application

# **Availability and Participation**

- You can view the development source from git at [http://git.linuxfoundation.org/?p=dep-checker.](http://git.linuxfoundation.org/?p=dep-checker.git;a=summary) [git;a=summary](http://git.linuxfoundation.org/?p=dep-checker.git;a=summary), or check it out using standard git commands: % git clone<http://git.linuxfoundation.org/dep-checker.git>
- To file bugs or request features, go to [http://bugs.linuxfoundation.org/](http:////bugs.linuxfoundation.org/) (under the Compliance product).
- To subscribe to the mailing list or view the archives: [https://lists.linux-foundation.org/mailman/](https://lists.linux-foundation.org/mailman/listinfo/dep-checker-dev) [listinfo/dep-checker-dev.](https://lists.linux-foundation.org/mailman/listinfo/dep-checker-dev)

# **Conclusion**

The Dependency Checker Tool is an Open Source project initiated by the Linux Foundation to help companies with their compliance efforts. Please consider this article as an invitation to learn more about the project and to consider contributing to it.

# **About the Authors**

Stew Benedict is a Member of Technical Staff at the Linux Foundation. He previously worked as a Distribution Developer for Mandrake/Mandriva, working on PPC/IA64 ports and various security initiatives. Prior to that, he held several roles with an automotive parts manufacturer in Cleveland, Ohio, and with GE Lighting as part of their Electronic Products group. He has written several Linux and Solaris articles for Linux Journal and TechRepublic.

Jeff Licquia is a Member of Technical Staff at the Linux Foundation. Previously, he worked at Progeny Linux Systems, and was the project lead for the Progeny Debian distribution. He is also a member of the Debian project, and has contributed to several books on Linux software development.

Dependency Checker Tool: Overview and Discussion 19

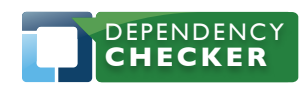

1796 18th Street, Suite C San Francisco, CA 94107 +1 415 723 9709 http://www.linuxfoundation.org

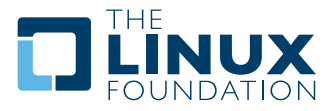

Over his career, he has worked on a diverse set of problems, from industrial automation to system administration, and on platforms ranging from MS-DOS and Ultrix to Windows and Linux.

# **About the Open Compliance Program**

The Linux Foundation's Open Compliance Program is the industry's only neutral, comprehensive software compliance initiative. By marshaling the resources of its members and leaders in the compliance community, the Linux Foundation brings together the individuals, companies and legal entities needed to expand the use of open source software while decreasing legal costs and FUD. The Open Compliance Program offers comprehensive training and informational materials, open source tools, an online community (FOSSBazaar), a best practices checklist, a rapid alert directory of company's compliance officers and a standard to help companies uniformly tag and report software used in their products. The Open Compliance Program is led by experts in the compliance industry and backed by such organizations as the Adobe, AMD, ARM Limited, Cisco Systems, Google, HP, IBM, Intel, Motorola, NEC, Novell, Samsung, Software Freedom Law Center, Sony Electronics and many more. More information can be found at http://www.linuxfoundation.org/programs/legal/compliance.

Dependency Checker Tool: Overview and Discussion 20

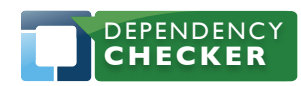

1796 18th Street, Suite C San Francisco, CA 94107 +1 415 723 9709 http://www.linuxfoundation.org

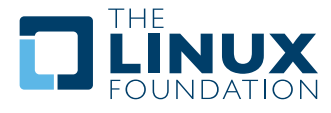

The Linux Foundation promotes, protects and standardizes Linux by providing unified resources and services needed for open source to successfully compete with closed platforms.

To learn more about The Linux Foundation, the Open Compliance Program or our other initiatives please visit us at <http://www.linuxfoundation.org/>.

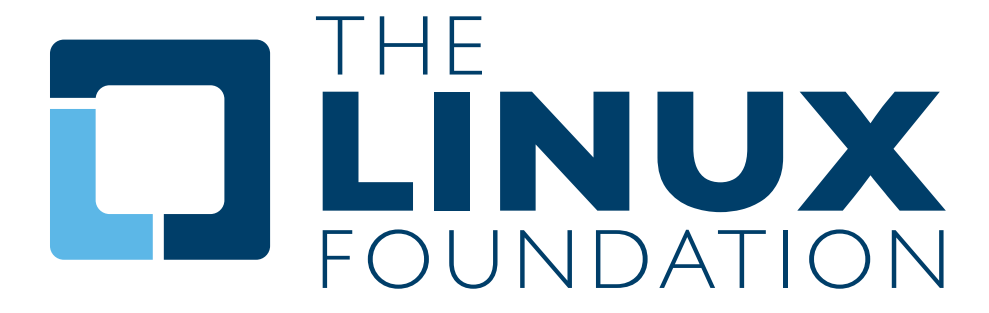